# CartoPartie au Lycée agricole de Beaulieu

Le mercredi 22 mars 2023, de 8h15 à 17h, 29 étudiants de la Licence professionnelle Génie Géomatique pour l'Aménagement du territoire (GGAT) d'Auch ont réalisé une CartoPartie sur le Lycée Agricole d'Auch (EPLEFPA - Beaulieu-Lavacant - Site de Beaulieu). Les étudiants étaient encadrés par 2 enseignants de l'IUT (Frédéric Baup et Onésime Prud'homme) et accompagnés sur tout ou partie de la journée par 5 personnels du lycée (Cédric Delehelle, Jean Luc Rouet, Éric Sacrez, Ludovic Dufréchou, Romain Arnault).

L'objectif de cette journée était de mettre à jour le fond de carte OpenStreetMap (OSM) du site de Beaulieu, tout en mettant en pratiques les connaissances théoriques des étudiants acquises durant leur formation (cours, TP, projets) et pendant leur période d'alternance en entreprise.

Lors de cette journée, les étudiants ont participé à plusieurs ateliers.

#### Table des matières

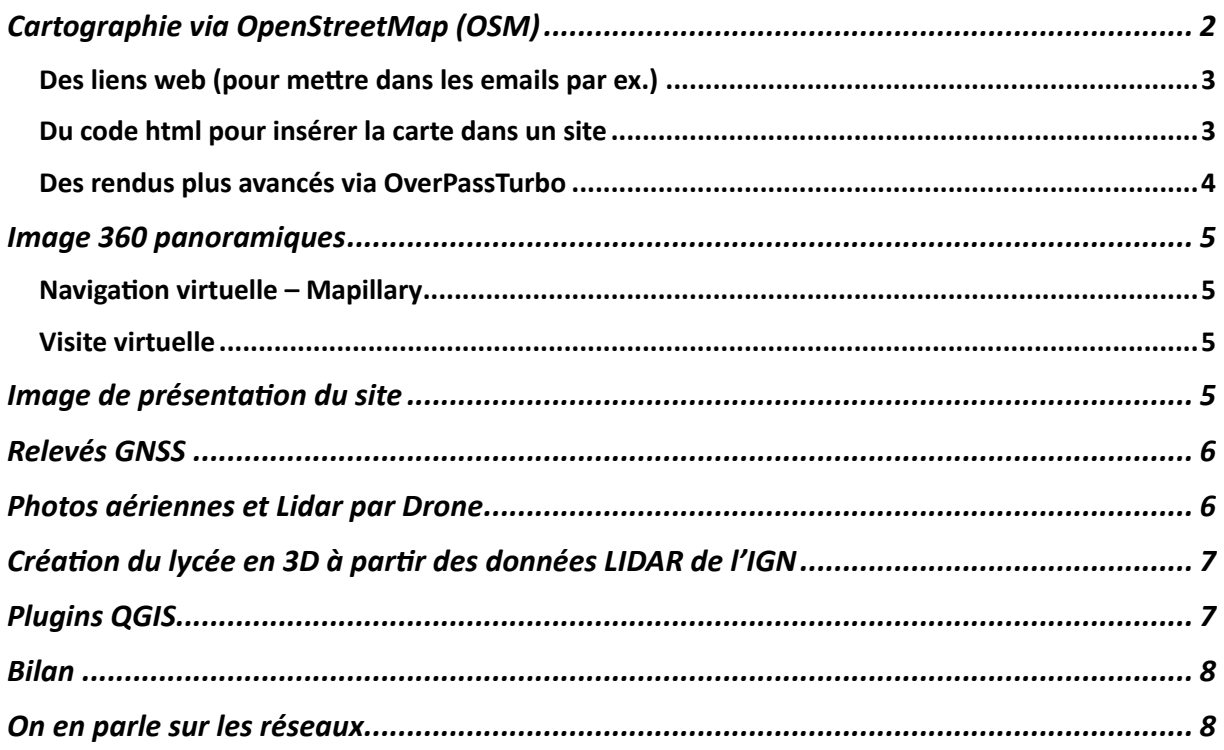

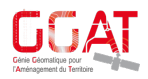

# Cartographie via OpenStreetMap (OSM)

Le projet OpenStreetMap (OSM) est une carte ouverte et collaborative du Monde. Elle est *améliorée chaque jour par plus d'un million de contributeurs. C'est un peu l'équivalent de Wikipédia pour la cartographie.*

Dans la salle informatique mise à disposition par l'établissement, via la plateforme openstreetmap.org, les étudiants ont d'abord mis à jour les polygones de bases (occupation du sol, bâtiments, chemins, etc.) de la carte.

En parallèle, d'autres étudiants équipés de leurs smartphones et d'application telles que OSM Go !, Go Map !!, OsmAnd ... ont relevé tous les éléments ponctuels (arbres, poubelles, bancs, etc.) qui ne sont pas forcément visibles sur photo aérienne.

L'après-midi, les étudiants ont utilisés l'application StreetComplete qui permet d'ajouter des détails (ex. nombre d'étages du bâtiment, détails sur les bancs, s'ils ont un dossier ou non, le revêtement des chemins et routes, accessibilité pour les handicapés, etc.) sur les éléments cartographiés préalablement.

Ce sont plus de 3 000 nœuds (ou points) qui ont été créés/modifiés déclinés par plus de 80 polygones, plus de 60 éléments linéaires et plus de 400 points d'intérêts (arbres, etc.).

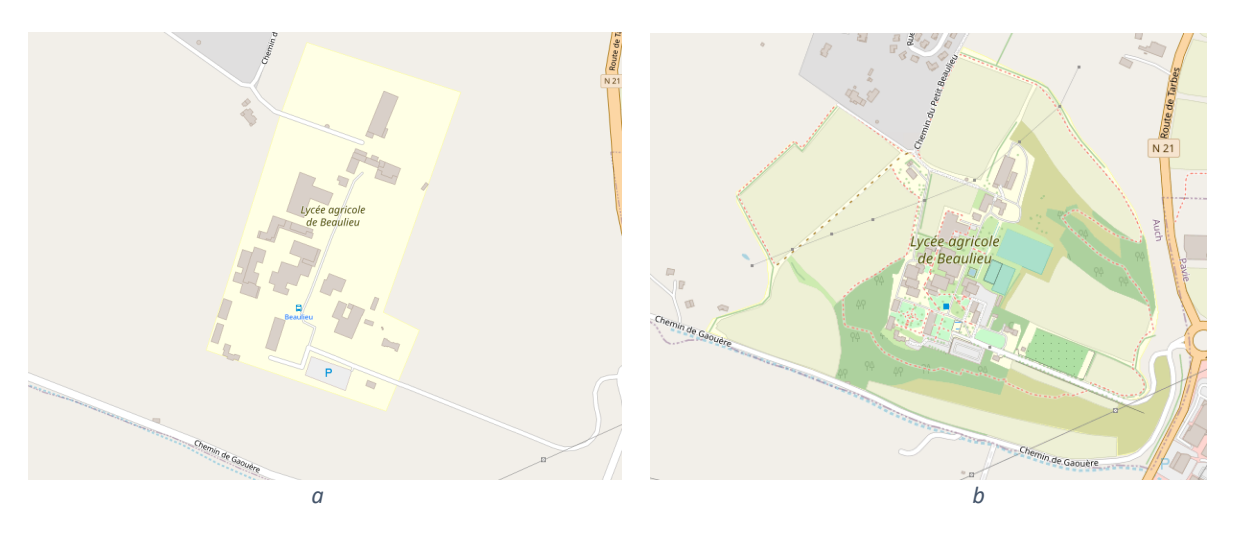

*Figure* 1 *La carte Openstreetmap avant (a) et après (b) la cartopartie* 

OpenStreetMap étant une base de données ouverte, on peut avoir différentes déclinaisons / rendus de ces travaux :

- **La Carte par défaut** : https://www.openstreetmap.org/#map=17/43.62176/0.57372
	- o **CyclOSM** (pour les vélos, avec courbes de niveaux) **:** https://www.openstreetmap.org/#map=17/43.62176/0.57372&layers=Y
	- o **Transports en commun** (pour l'arrêt de bus): https://www.openstreetmap.org/search?query=auch#map=17/43.62068/0.57 475&layers=T
- **Carte Topographique**: https://opentopomap.org/#map=17/43.62181/0.57274
- **Mise en valeur des sentiers de randonnées :**

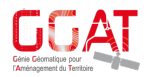

- o Sur **Waymarked Trails** : https://hiking.waymarkedtrails.org/#route?id=15632215&type=relation&map =16.0/43.6226/0.577
- **Rendu 3D**
	- o **f4maps**: https://demo.f4map.com/#lat=43.6209144&lon=0.5736013&zoom=18
	- o **OSM Buildings**: https://osmbuildings.org/?lat=43.62187&lon=0.57219&zoom=17.4&tilt=30 o

Via la plateforme OpenStreetMap.org, notamment via l'outil « Partager », il est possible d'avoir plusieurs exports :

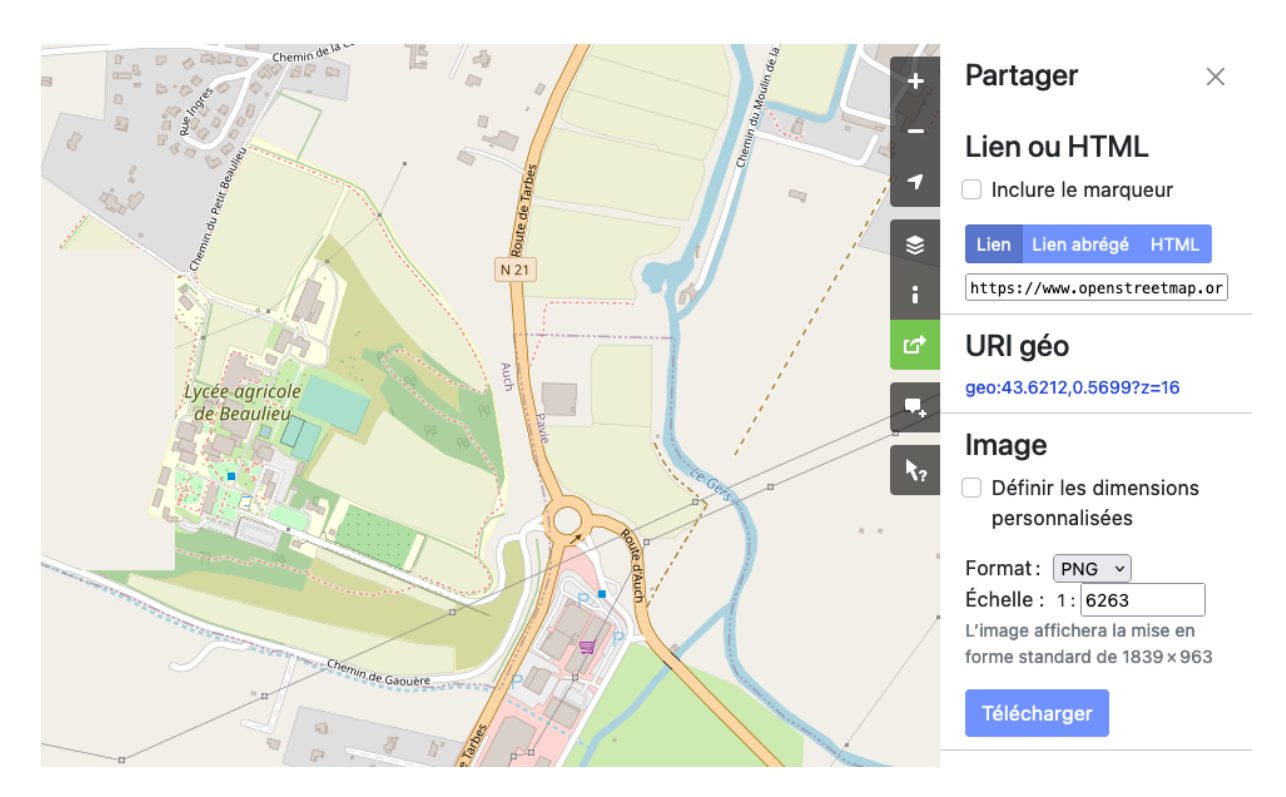

*Figure 2 : Exemple d'export de la carte réalisée*

Des liens web (pour mettre dans les emails par ex.)

- Lien avec puce : https://www.openstreetmap.org/?mlat=43.62077&mlon=0.57289#map=17/43.6207 7/0.57289
- Lien court avec puce : https://osm.org/go/xVQowXGck-?m=
- Lien court sans puce : https://osm.org/go/xVQoxAY5V-

## Du code html pour insérer la carte dans un site

*<iframe width="425" height="350" frameborder="0" scrolling="no" marginheight="0" marginwidth="0"*  src="https://www.openstreetmap.org/export/embed.html?bbox=0.5572986602783204%2C4

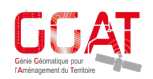

*3.616318102438676%2C0.5862665176391603%2C43.6273002222999&layer=mapnik"*  style="border: 1px solid black"></iframe><br/><br/>small><a *href="hNps://www.openstreetmap.org/#map=16/43.6218/0.5718">Afficher une carte plus grande</a></small>*

#### Des rendus plus avancés via OverPassTurbo

OverPassTurbo est un outil qui permet d'interroger la base de données OpenStreetMap via des requêtes « relativement » simples qui peuvent être exporter pour avoir des présentations web plus avancées.

Voici quelques requêtes :

Afficher les modifications faites par les étudiants (via le compte LP-GGAT et à partir du 20 mars 2023 :

```
[out:json][timeout:25];
{{geocodeArea:Lycée agricole de Beaulieu }}->.searchArea;
(
  node(user:"LP-GGAT")(changed:"2023-03-20T07:00:00Z")(area.searchArea);
  way(user:"LP-GGAT")(changed:"2023-03-20T07:00:00Z")(area.searchArea);
  relation(user:"LP-GGAT")(changed:"2023-03-
20T07:00:00Z")(area.searchArea);
);
out body;
>;
out skel qt;
```
#### Afficher les noms des bâtiments avec des étiquettes :

```
[out:json][timeout:25];
{{geocodeArea:Lycée agricole de Beaulieu }}->.searchArea;
(
node["building"](area.searchArea);
way["building"](area.searchArea);
relation["building"](area.searchArea);
{{style:
node{ text: name;}
way{ text: name;}
}}
);
// Afficher le résultat
out body;
>;
out skel qt;
```
Lien direct vers la requête : https://overpass-turbo.eu/s/1sKI

On peut également créer un lien qui ouvre directement la carte : https://overpassturbo.eu/map.html?Q=%5Bout%3Ajson%5D%5Btimeout%3A25%5D%3B%0Aarea(id%3A28069 59290%2C406959290)- %3E.searchArea%3B%0A(%0A%20node%5B%22building%22%5D(area.searchArea)%3B%0A% 20way%5B%22building%22%5D(area.searchArea)%3B%0A%20relation%5B%22building%2 2%5D(area.searchArea)%3B%0A%0A%0A%0A)%3B%0A%2F%2F%20Afficher%20le%20r%C3%A9

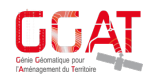

#### sultat%0Aout%20body%3B%0A%3E%20%3B%0Aout%20skel%20qt%3B%0A%7B%7Bstyle%3A%20 %0Anode%7B%20text%3A%20name%3B%7D%0A%20%7D%7D

#### Image 360 panoramiques

Grâce à trois caméras GoPro 360° montées soit sur une perche ou sur un trépied, les étudiants ont parcouru les chemins du Lycées ce qui a permis d'exploiter ces images de 2 manières :

#### Navigation virtuelle – Mapillary

Mapillary est un équivalent de Google StreetView sauf que les images collectées sont sous licences libres ; elles sont donc réutilisables dans d'autres outils de manières gratuites.

Les étudiants ont retraité les images collectées en :

- Supprimant les images incorrectes
- Repositionnant les images décalées par rapport aux chemins précisément levés par GNSS RTK (connecté au réseau centipède)
- Insérant le logo GGAT (qui a pour objectif principal de masquer la tête de la personne qui tient la perche)

Grâce aux images collectées, il est possible de parcourir virtuellement le lycée à partir de ce lien :

https://www.mapillary.com/app/?lat=43.62244029975841&lng=0.5727266635936985&z=16 .047752639307415&focus=map&mapStyle=OpenStreetMap&pKey=947119486154104&x=0. 15114947517430655&y=0.42268247200747455&zoom=0

#### Visite virtuelle

Certaines images 360° ont été exploitées pour proposer une visite virtuelle du Lycée visible à ce lien : h]ps://www.ggat-demo.fr/VISITES\_VIRTUELLES/EPL\_BEAULIEU/

*(Cette visite virtuelle a été produite dans un délai très court... mais avec plus de temps, voici ce qu'il est possible de faire avec le produit final fait pour l'INSPE :*   $https://www.gqat-demo.fr/VISITES-VIRTUELLES/INSPE/$ 

## Image de présentation du site

La qualité des données d'OpenStreetMap s'améliorant, de plus en plus de plateformes ou applications mobiles utilisent cette base cartographique comme ressource.

Ainsi, le moteur de recherche français Qwant utilise OpenStreetMap comme base pour son service Qwant Maps, et les informations renvoyées (adresses postale, site web, etc.) utiliseront les données OSM

Pour illustrer les résultats de recherches, il est possible d'afficher une photo.

Nous avons donc choisi une photo représentative du Lycée, prise par drone, puis nous l'avons chargé sur le site WikiMedia qui est une médiathèque de média sous licence ouverte.

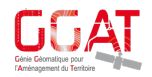

L'image du Lycée a été déposée à ce lien : https://commons.wikimedia.org/wiki/File:LEGTA Auch Beaulieu-Lavacant site de Beaulieu.jpg

Puis a été associée à l'élément cartographique d'OpenStreetMap.

## Relevés GNSS

Les GNSS (global navigation satellite systems) donnent la position d'un élément partout et en temps réel. Ce système permet d'avoir une précision au centimètre (alors que le GPS est à environ 3 à 5 mètres de précisions).

Les étudiants, grâce à plusieurs cannes GNSS RTK connectées au réseau centipède via l'antenne de l'IUT d'Auch (voir article à ce propos), ont relevé tous les chemins du site du Lycées et ont également relevé tous les arbres du verger.

Ces tracés ont été chargés dans OpenStreetMap. Ils ne sont pas visibles pour le grand public, il faut passer par l'interface d'édition pour utiliser ces relevés et s'en servir comme base de cartographie.

## Photos aériennes et Lidar par Drone

Les étudiants ont utilisé un drone pour 2 utilisations :

- Prise d'images aériennes du site et création de deux ortho-images
- Prise de point LIDAR

Les images ont permis de calculer deux ortho-images sur un verger et sur une forêt contenant des ruines. La première ortho a été utilisée pour digitaliser précisément l'ensemble des arbres *de manière individuelle et les importer dans OSM. La seconde ortho-image, accompagnée du nuage de points LIDAR, a permis de cartographier les ruines sous le couvert végétal et de les faire remonter dans OSM également. Les images sont également générées en tuiles KML pour une diffusion simple dans google earth.*

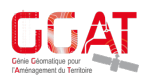

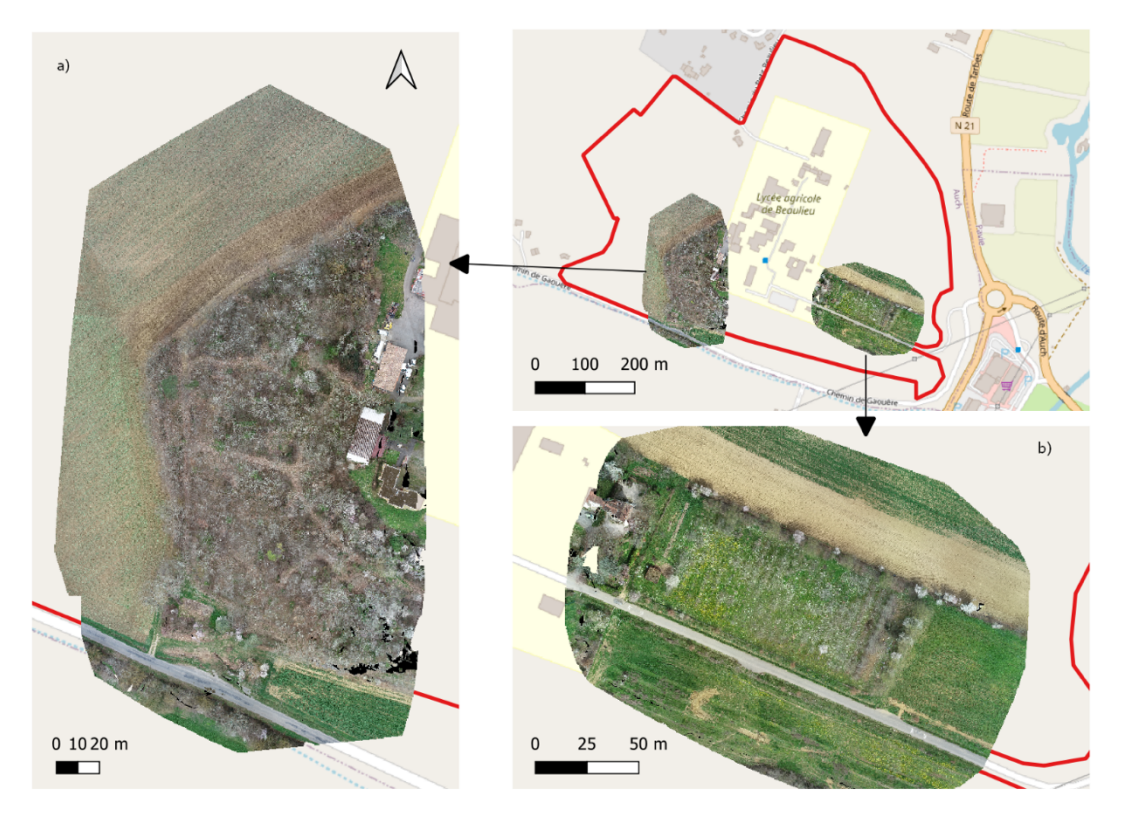

*Figure 3 : Ortho-images générées sur la forêt contenant des ruines (b) et sur le verger (b)*

## Création du lycée en 3D à partir des données LIDAR de l'IGN

A partir d'une ortho-image de l'IGN couplée aux données des campagnes LIDAR HD, les étudiants ont créé une première version du lycée en 3D via la création d'un géoservice sous arcgis pro.

Les résultats sont disponibles ici :

- Lien court: https://arcg.is/OiymT
- https://www.arcgis.com/home/webscene/viewer.html?layers=031b2f510ff44c7faeef 9813a7074521&viewpoint=cam:0.57202313,43.62207496,2022.156;0,0.5&ui=min

## Plugins QGIS

Voici quelques plugins QGis qui permettent d'utiliser et valoriser les données d'OpenStreetMap :

- **OSMDownloader** : Télécharger les données d'OSM sur une zone pour les rapatrier et les utiliser dans OGis
- **OSMInfo** : permet d'interroger les données d'OpenStreetMap
- **QuickOSM** : Interroger les données OSM via des requêtes (similaires à Overpass API mais plus simplement) pour les utiliser dans QGis
- **QuickMapServices** : affiche des fonds de cartes basées sur OSM

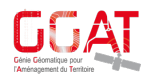

## Bilan

Journée très positive avec beaucoup de travail réalisé avec succès par les étudiants. La météo les a aidé à remplir l'objectif de cartographier avec plusieurs méthodes le Lycée en une journée. Ils ont pu appliquer toute la chaine de traitement allant de la collecte terrain à la production cartographiques. Les échanges entre les personnels des deux établissements furent aussi très enrichissants.

## On en parle sur les réseaux

- INSTA : https://www.instagram.com/p/CqVXJg0uwye/?utm\_source=ig\_web\_copy\_link
- FACEBOOK : https://www.facebook.com/eplauch/posts/pfbid02Cn1mWYCBWYTzg4p4d57n6Vvzy8 NnrKsBtA362Ux149kQgkrErCq3jQLkxFTMd4Jel
- LinkedIn : https://www.linkedin.com/feed/update/urn:li:activity:7045487639012999168?utm\_s ource=share&utm\_medium=member\_desktop
- La presse locale : https://www-ladepechefr.cdn.ampproject.org/c/s/www.ladepeche.fr/amp/2023/03/25/gers-quand-desetudiants-de-liut-dauch-cartographient-le-lycee-agricole-beaulieu-11080108.php
- Sur le Forum d'OpenStreetMap : https://forum.openstreetmap.fr/t/cartopartie-aulycee-agricole-de-beaulieu/13917

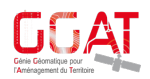